# **EVOLVEO EasyPhone AD** DE

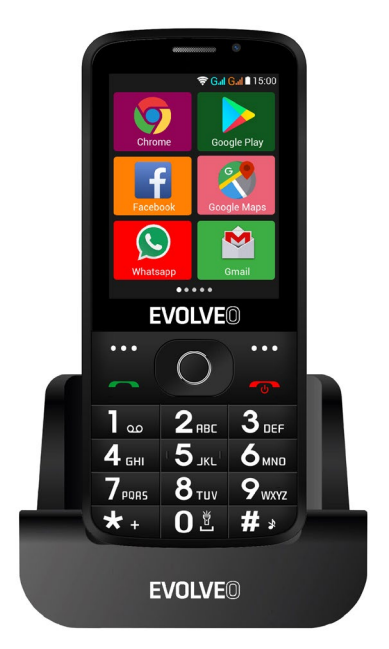

## www.evolveo.com

## **Bedienungsanleitung zum Telefon**

#### **1. Beschreibung des Telefons**

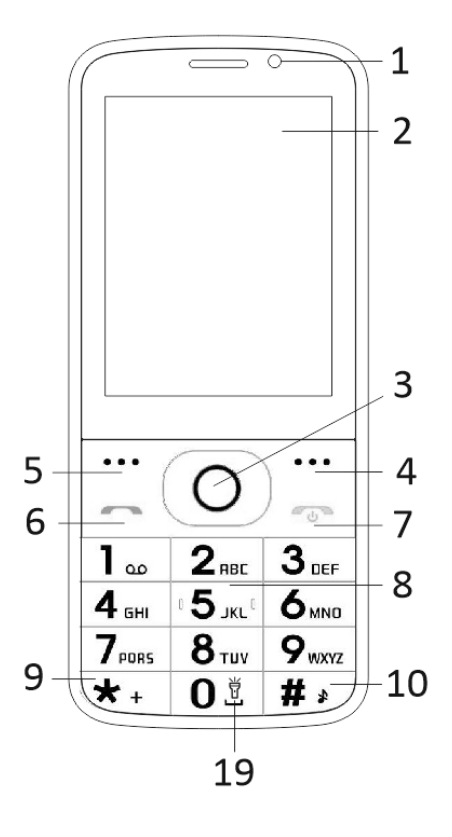

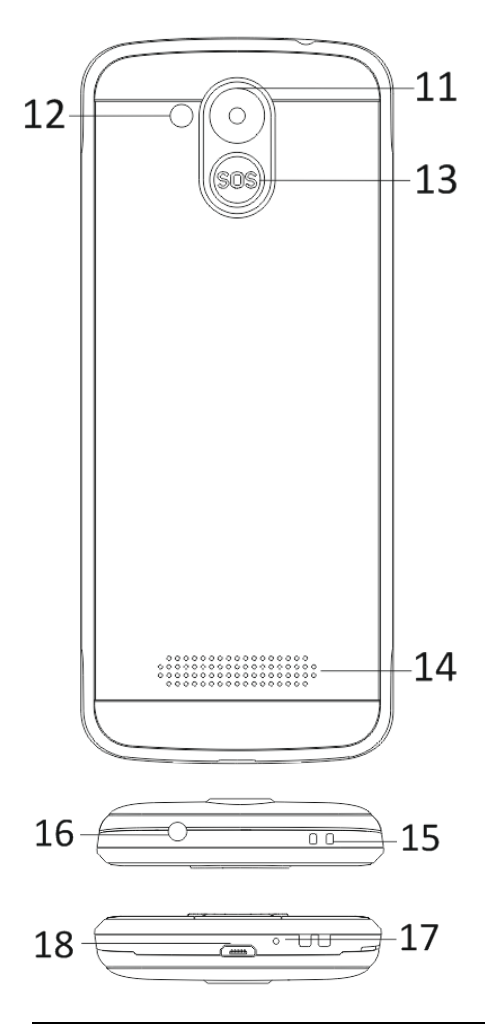

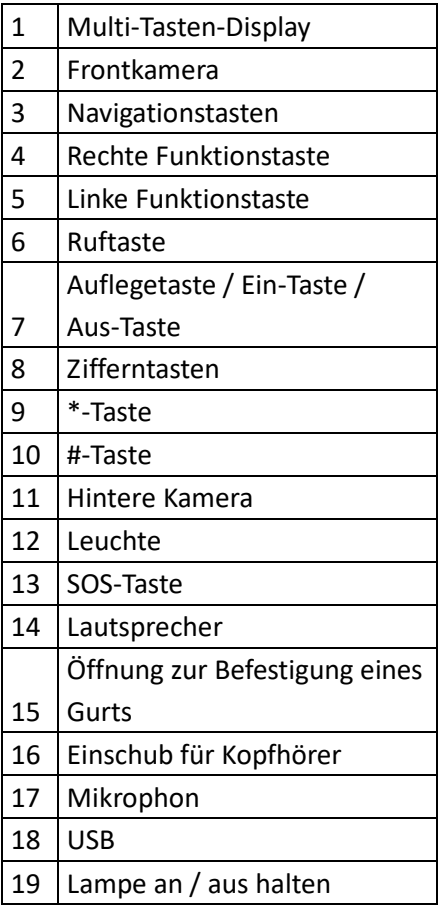

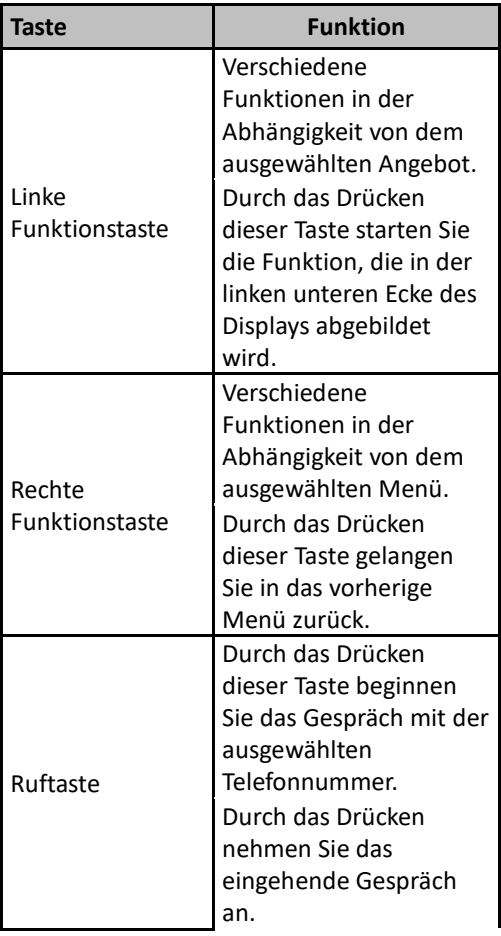

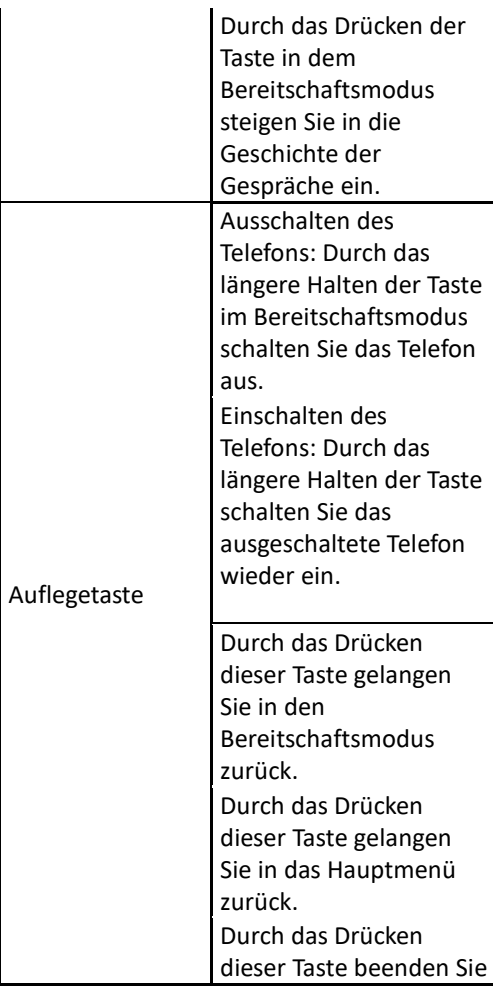

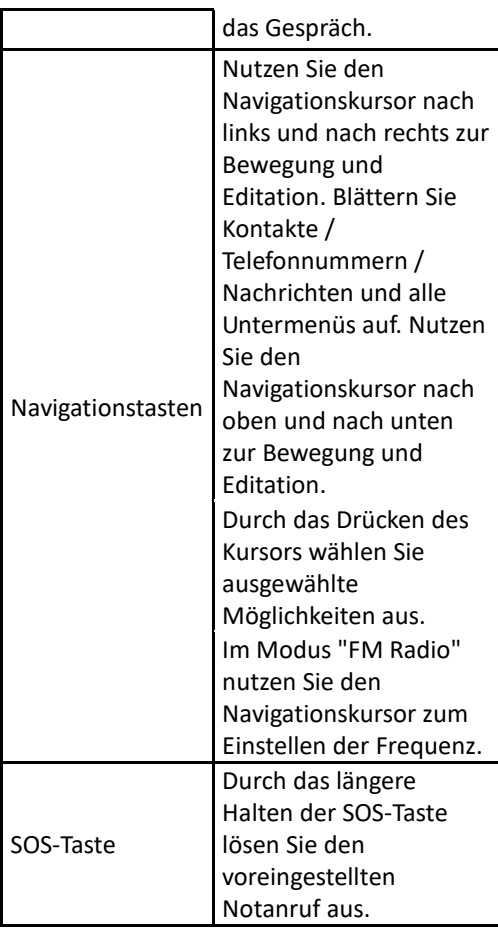

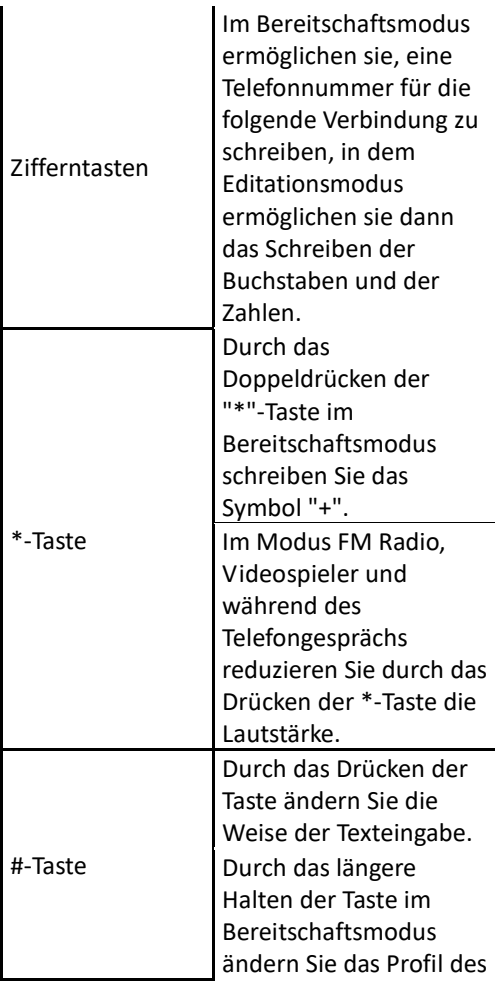

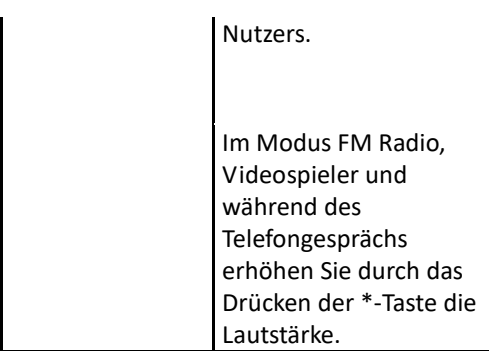

#### **2. Beschreibung der Ikonen**

Bemerkung: Die Abbildungen der Ikonen sind nur zur Illustrierung; in Ihrem Gerät können sie abweichend sein.

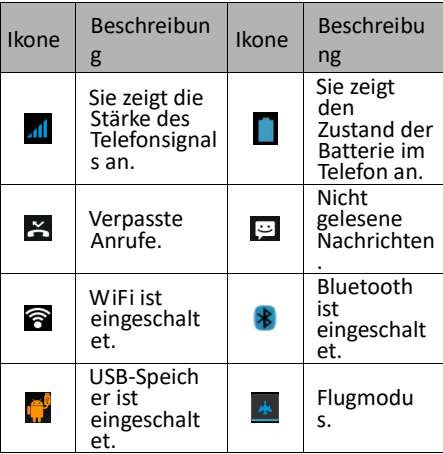

## **3. SIM-Karten. T-Flash-Karte und Batterie**

### **Installation der Batterie**

Öffnen Sie die Batterieabdeckung an der Rückseite des Telefons. Ebnen Sie die Batteriekontakte mit den Telefonkontakten ein und schieben Sie die Batterie leicht an die Stelle ein. Geben Sie die Batterieabdeckung zurück.

#### **Herausnehmen der Batterie**

Schalten Sie das Telefon aus. Öffnen Sie die Batterieabdeckung. Lösen Sie die Abdeckung durch das Schieben vorsichtig aus und nehmen Sie sie heraus. Heben Sie die Batterie ein wenig an und nehmen Sie sie aus dem Telefon heraus.

#### **Installation der SIM-Karten**

Dieses Gerät unterstützt zwei SIM-Karten. Wenn eine Batterie im Telefon installiert ist, nehmen Sie sie heraus. Legen Sie die SIM-Karte in den entsprechenden Slot so ein, dass goldene Kontakte der Karte nach unten gerichtet werden und dass die abgeschnittene Ecke vom Slot hinaus gerichtet wird. Legen Sie die ganze SIM-Karte in den Slot ein.

#### **Installation der T-Flash-Karten**

Wenn Sie die Kapazität der Speicherung von Bildern, Videoaufnahmen, Musik und

anderen Dateien erweitern wollen, können Sie eine Speicherkarte einkaufen und sie in Ihr Gerät installieren. Wenn eine Batterie im Telefon installiert ist, nehmen Sie sie heraus. Legen Sie die Speicherkarte in den Slot nach der Ikone ein. Wenn Sie die Speicherkarte herausnehmen wollen, gehen Sie auf die umgekehrte Weise vor.

## **4. Aufladen der Telefonbatterie**

Die aufladbare Li-Ion-Batterie, die mit dem Telefon geliefert wird, ist zur sofortigen Nutzung bereit, sie ist jedoch nicht aufgeladen. Das Aufladen wird in drei einfachen Schritten vorgenommen:

Schließen Sie das Ladegerät an das Telefon an und schalten Sie es in die Stromsteckdose an.

Der Anzeiger des Zustands der Batterie in der Ecke des Telefondisplays befindet sich in der Bewegung, dadurch indiziert er das verlaufende Aufladen.

Nach dem Aufladen der Batterie hört der Anzeiger des Zustands der Batterie auf sich zu bewegen, und er wird die volle Aufladung anzeigen. Trennen Sie das Ladegerät von dem Mobiltelefon und der Stromsteckdose ab.

## **5. Einschalten/Ausschalten des Telefons**

Durch das Drücken der entsprechenden Taste schalten Sie das Telefon ein/aus. Nach dem Einschalten überprüft das Telefon automatisch die Anwesenheit der SIM-Karten und auf dem Display werden die folgenden Informationen angezeigt:

Geben Sie den PIN-Code der SIM1-Karte ein: Falls Sie für die SIM1-Karte den PIN-Code eingestellt haben.

Geben Sie den PIN-Code der SIM2-Karte ein: Falls Sie für die SIM2-Karte den PIN-Code eingestellt haben.

*Bemerkung: Der PIN-Code wird mit Ihrer SIM-Karte geliefert. Ersetzen Sie diesen Code möglichst früh durch Ihren eigenen PIN-Code. Wenn Sie einen falschen PIN-Code dreimal nacheinander eingeben, wird die SIM-Karte verschlossen. Wenn es so passiert, wird es nötig sein, sich an Ihren Anbieter der Netzleistungen zu wenden und um den PUK-Code zu bitten, damit Sie die Karte wieder öffnen können. Das gilt für die beiden SIM-Karten.* 

## **6. Notifizierungsleiste**

Sobald auf der Notifizierungsleiste eine neue Anzeige erscheint, schieben Sie die Notifizierungsleiste nach unten zur

Abbildung des Inhalts der Anzeige.

## **7. Erweiterung der Hauptschnittstelle**

Die Hauptschnittstelle kann erweitert werden, wodurch Sie mehr Platz für neu zugegebene Abkürzungen und Instrumente leisten.

Durch das Schieben des Fingers horizontal von links nach rechts auf der Hauptschnittstelle des Displays bewegen Sie sich in der erweiterten Schnittstelle des Telefons.

## **8. Installieren Sie APK mit Hilfe des Dateiverwalters**

APK ist das unterstützte Format fü[r mobiles](http://en.wikipedia.org/wiki/Android_(mobile_device_platform))  [Operationssystem](http://en.wikipedia.org/wiki/Android_(mobile_device_platform)) [Android.](http://en.wikipedia.org/wiki/Operating_system) Kopieren Sie die heruntergeladene Datei APK auf die SD-Karte und danach legen Sie die SD-Karte ins Telefon ein. Durch das Klicken auf das Hauptmenü in dem Ruhemodus steigen Sie in das Hauptmenü ein. Durch das Klicken auf "Dateiverwalter" steigen Sie in das Verzeichnis auf der SD-Karte ein. Klicken Sie auf die Datei APK, die Sie installieren wollen, und gehen Sie nach dem Installationsbegleiter vor.

# **Benutzung des Telefons**

## **1. Hauptmenü und dessen Funktionen**

## **1) Anruflisten**

Es ermöglicht die schnelle Wahl.

## **2) Kontakte**

Es ermöglicht die Anzeige der Kontakte. Zugang auf das Verzeichnis der gespeicherten Telefonkontakte.

## **3) Nachrichten**

Es ermöglicht die Abbildung der abgesendeten und angenommenen Nachrichten.

## **4) G-Mail**

Es ermöglicht die Einstellung der E-Mail-Konten POP/IFMAP.

- **5) Facebook Lite**
- **6) WhatsApp**
- **7) Karten**
- **8) FM-Radio**

Zum Radiohören schließen Sie zuerst die Kopfhörer ans Telefon an.

## **9) SOS**

Es ist möglich, die Telefonnummern für den SOS-Anruf einzustellen.

Vorgang: Wenn SOS eingestellt ist, lösen Sie durch das hältere Halten der SOS-Taste an

der Rückseite des Telefons die SOS-Funktion aus, die wie folgt verlaufen wird:

Es ertönt der laute Alarm,

danach beginnt die Wahl der eingestellten Notrufnummern, jede Nummer wird dreimal gewählt.

SOS wird angehalten, wenn eine der Personen auf das Gespräch antwortet oder wenn keine der Personen das Gespräch nach der dritten erfolglosen Wahl annimmt. Zugleich wird an alle Notrufnummer die SMS-Nachricht mit dem Inhalt gesendet: "Ich bin in Gefahr, helfen Sie mir bitte!".

## **10)Browser**

Er ermöglicht das Surfen im Internet.

## **11)Musik**

Abbildung des Verzeichnisses der im Telefon erreichbaren Musikkompositionen. Es ermöglicht die Besichtigung der Verzeichnisse der Künstler, Alben, Kompositionen und anderen.

## **12)Video**

Es ermöglicht die Besichtigung des Verzeichnisses der Videoaufnahmen.

## **13)Kamera**

Sie ermöglicht die Beschaffung von Fotos immer, wenn Sie wollen. Ihr Smartphone ist mit einem Fotoapparat mit der hohen

Auflösung ausgestattet, welche die hohe Qualität der Fotos sichert, die in die Galerie automatisch gespeichert werden. In der Applikation Kamera können Sie auch den Modus Videokamera zur Aufnahme der Videodateien auswählen.

## **14)Galerie**

Sie ermöglicht die Speicherung und Besichtigung Ihrer Fotos und Videoaufnahmen.

## **15)Tonrecorder**

Er ermöglicht, die Töne aufzuzeichnen.

## **16)Dateien**

Es ermöglicht die Abbildung der Dateien und die Installation der Dateien im Format APK.

## **17)Uhr**

Es ermöglicht die Einstellung der Zeit des Weckers.

## **18)Taschenrechner**

Es ermöglicht die schnelle Durchführung der arithmetischen Berechnungen.

## **19)Kalender**

Es ermöglicht die Abbildung des Kalenders und die Zugabe der Ereignisse.

## **20)Play Store**

Melden Sie sich an Ihr G-Mail-Konto an, bilden Sie alle erreichbaren Apps ab und laden Sie von den Tausenden Apps herunter, die auf Google Market genannt Market Play erreichbar sind.

*Bemerkung: Wenn Sie diese App nutzen wollen, schließen Sie sich zuerst ans Internet an.* 

# **21)Installierte Applikationen 22)Einstellungen**

## **2. WiFi**

Ihr Smartphone unterstützt den WiFi-Anschluss, der den drahtlosen Internetanschluss ermöglicht. Dank diesem Umstand können Sie im Internet surfen.

Gehen Sie in die Einstellung-WiFi über, schalten Sie WiFi ein.

Steigen Sie in den WiFi-Modus ein und wählen Sie von den erreichbaren aktiven Hotspots aus, an die Sie sich anschließen wollen.

Wenn der ausgewählte Hotspot ein Passwort erfordert, müssen Sie zuerst das richtige Passwort eingeben und danach wird der Anschluss möglich sein.

## **3. Textschreiben**

## **1) Intelligente Tastatur**

Ihr Smartphone korrigiert und entwirft beim

Schreiben automatisch die Wörter.

#### **2) Herausnehmen, Kopieren und Einlegen**

Durch das Drücken und Halten des Textinhalts rufen Sie die Lupe hervor und mit Hilfe eines Kursors schieben Sie den Kursor. Wählen Sie danach die Funktion Herausnehmen, Kopieren oder Einlagen aus. In dieser Weise können Sie dann den Text von den Webseiten, E-Mails oder Textnachrichten einfach kopieren.

## **Instandhaltung**

Übliche Schmutzigkeiten sind mittels eines trockenen weichen Tuchs abzuwischen.

Benutzen Sie zur Reinigung des Telefons keine harten Materialien, Benzole oder Lösemittel, es drohen das Kratzen der Oberfläche des Telefons oder das Ausbleichen der Farben.

#### **Brauchen Sie Ratschläge auch nach dem Durchlesen dieser Anleitung?**

Lesen Sie zuerst "Die häufigsten Fragen" auf Adresse**[www.evolveo.com](http://www.evolveo.com/)** oder kontaktieren Sie die technische Unterstützung der Gesellschaft **EVOLVEO**.

## **Die Garantie BEZIEHT SICH NICHT auf:**

• Benutzung des Geräts zu anderen Zwecken, als zu denen es entworfen wurde,

- Installation einer anderen Firmware als deren, die in das Gerät vom Hersteller installiert wurde, oder als deren, die zum Herunterladen au[f ftp://ftp.evolveo.com](ftp://ftp.evolveo.com/)  [zur Verfügung steht](ftp://ftp.evolveo.com/)
- mechanische Beschädigung, die durch die ungeeignete Nutzung verursacht wurde,
- Schäden, die durch die Naturgewalten verursacht wurden, wie Feuer, Wasser, statischer Strom, Überspannung u ä. sind,
- Schäden, die durch die Reparaturen verursacht wurden, die durch eine nicht qualifizierte Person durchgeführt wurden,
- Beschädigung des Garantiesiegels oder unlesbare Produktionsnummer des Geräts.

**Entsorgung:** Das durchgestrichene Mülleimersymbol auf Ihrem Produkt, in der Begleitdokumentation oder auf der Verpackung weist darauf hin, dass in der Europäischen Union alle elektrischen und elektronischen Geräte, Batterien und Akkus separat als Sondermüll entsorgt werden müssen. Entsorgen Sie diese Produkte nicht als unsortierten Hausmüll.

# **<b>CONFORMITÄTSFRKLÄRUNG**

Hiermit erklärt das Unternehmen Abacus Electric, s.r.o., dass das Telefon EVOLVEO EasyPhone AD die Anforderungen der Normen und Vorschriften erfüllt, die für den Gerätetyp relevant sind.

Die vollständige Konformitätserklärung finden Sie unter <ftp://ftp.evolveo.com/ce>

Copyright © Abacus Electric, s.r.o. [www.evolveo.com](http://www.evolveo.com/) [www.facebook.com/EvolveoCZ](http://www.facebook.com/EvolveoCZ)

Alle Rechte vorbehalten Das Produktdesign und die technischen Daten können ohne vorherige Ankündigung geändert werden.